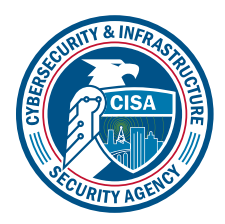

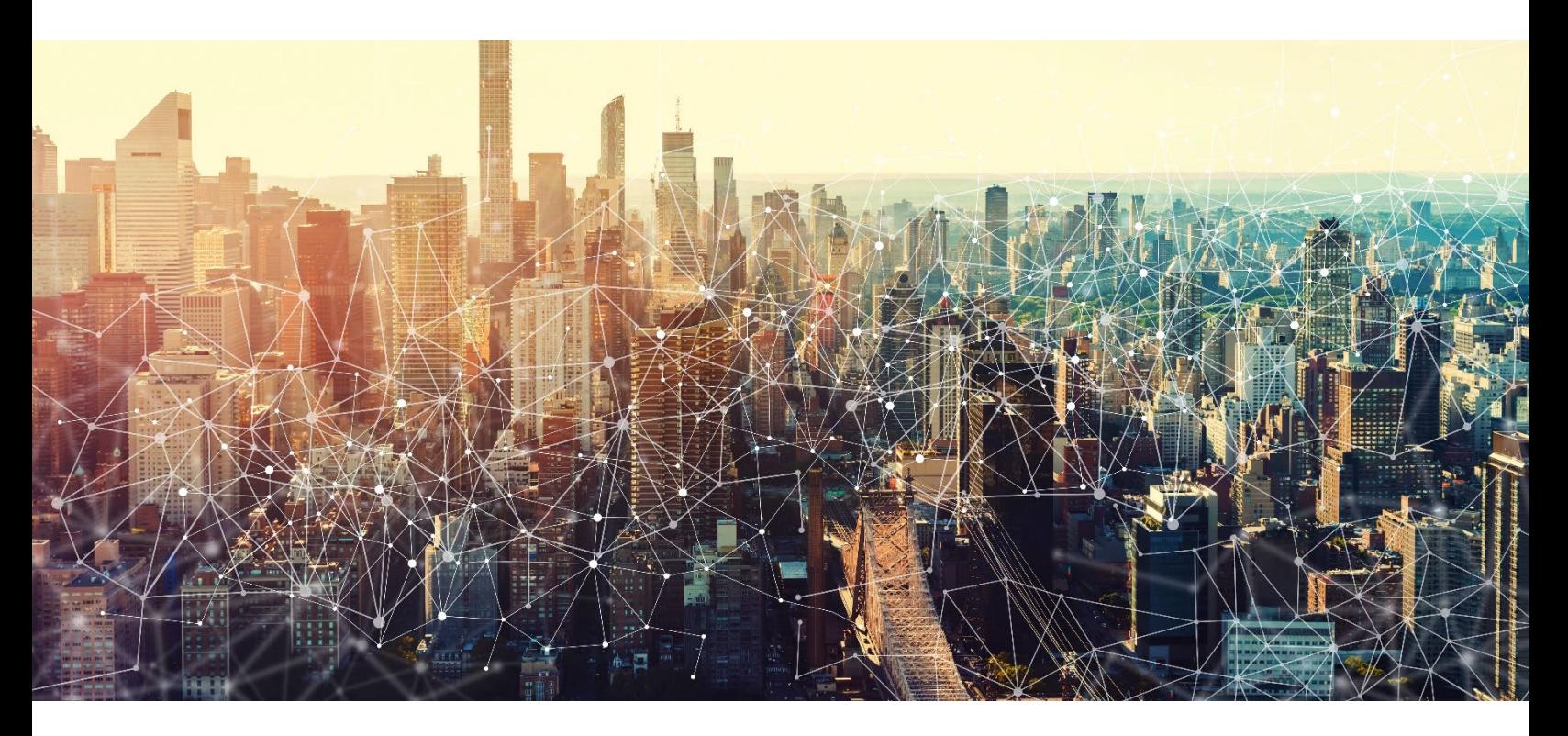

# GOOGLE CLASSROOM

# Secure Cloud Business Applications Minimum Viable Secure Configuration Baselines

Version: 1.01

Publication: 12/2023

Cybersecurity and Infrastructure Security Agency

*This document is marked TLP:CLEAR. Recipients may share this information without restriction. Information is subject to standard copyright rules. For more information on the Traffic Light Protocol, see https://www.cisa.gov/tlp*

# REVISION HISTORY

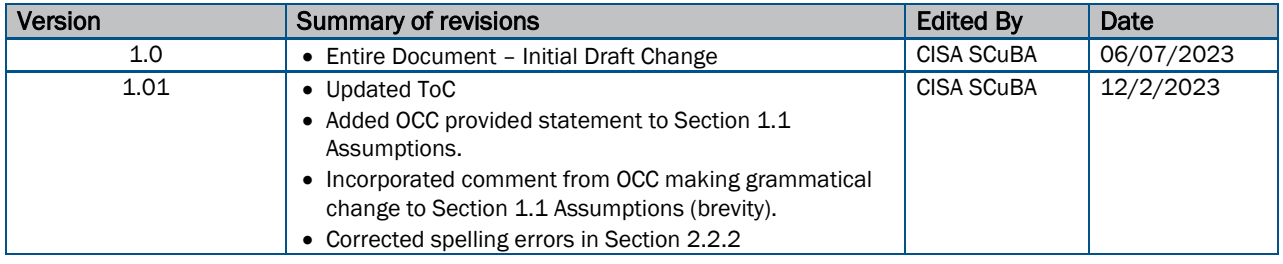

## **CONTENTS**

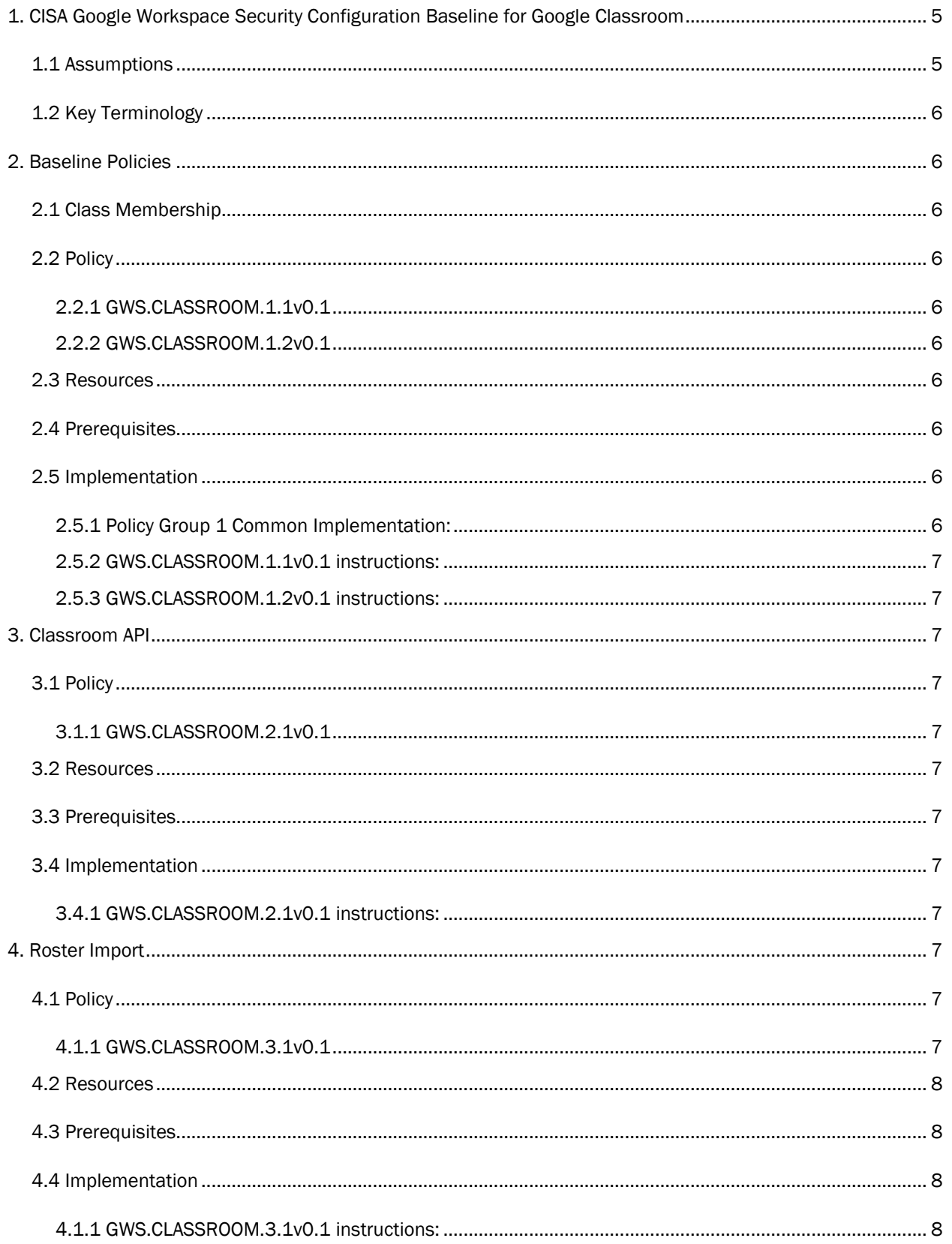

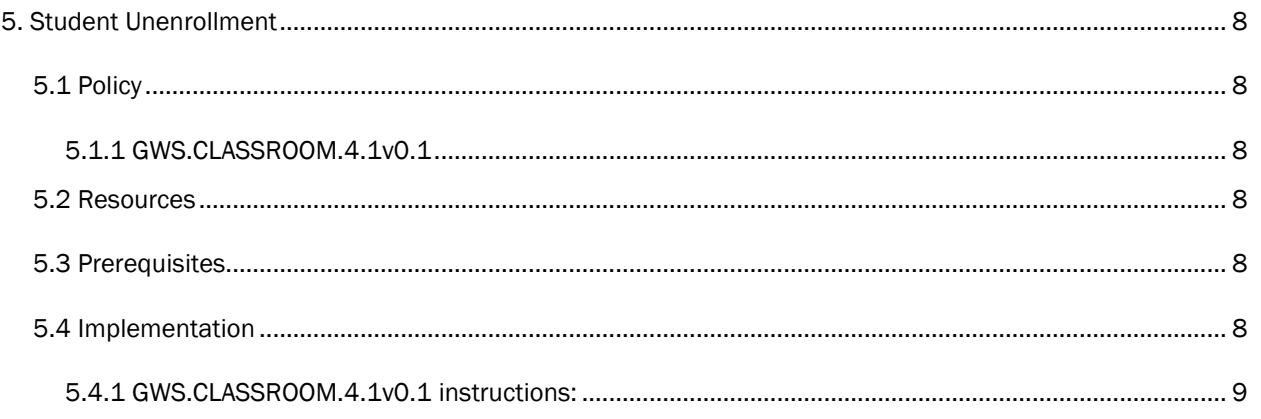

# <span id="page-4-0"></span>1. CISA GOOGLE WORKSPACE SECURITY CONFIGURATION BASELINE FOR GOOGLE CLASSROOM

Google Classroom is a service to streamline assignments, boost collaboration, and foster communication. This service allows for the creation of classes, creating and grading assignments, student collaboration, communication with teachers and students, and integration with other Google products.

Google Classroom is designed and intended for implementation for Education Institutions. Google Classroom is available with the Google Workspace for Education Edition, and is included with all tiers of GWS for Education including Fundamentals, Standard, and Plus. CISA's Secure Configuration Baseline Classroom policies and guidance are written to the Plus edition.

The Secure Cloud Business Applications (SCuBA) project provides guidance and capabilities to secure agencies' cloud business application environments and protect federal information that is created, accessed, shared, and stored in those environments. The SCuBA Secure Configuration Baselines (SCB) for Google Workspace (GWS) will help secure federal civilian executive branch (FCEB) information assets stored within GWS cloud environments through consistent, effective, modern, and manageable security configurations.

The CISA SCuBA SCBs for GWS help secure federal information assets stored within GWS cloud business application environments through consistent, effective, and manageable security configurations. CISA created baselines tailored to the federal government's threats and risk tolerance with the knowledge that every organization has different threat models and risk tolerance. Non-governmental organizations may also find value in applying these baselines to reduce risks.

The information in this document is provided "as is" for INFORMATIONAL PURPOSES ONLY. CISA does not endorse any commercial product or service, including any subjects of analysis. Any reference to specific commercial entities or commercial products, processes, or services by service mark, trademark, manufacturer, or otherwise, does not constitute or imply endorsement, recommendation, or favoritism by CISA. This document does not address, ensure compliance with, or supersede any law, regulation, or other authority. Entities are responsible for complying with any recordkeeping, privacy, and other laws that may apply to the use of technology. This document is not intended to, and does not, create any right or benefit for anyone against the United States, its departments, agencies, or entities, its officers, employees, or agents, or any other person.

This baseline is based on Google documentation available at [Google Workspace Admin Help: Classroom](https://support.google.com/edu/classroom/?hl=en#topic=10298088) and addresses the following:

- [Class Membership](#page-5-2)
- [Classroom API](#page-6-2)
- [Roster Import](#page-6-9)
- **[Student Unenrollment](#page-7-4)**

Settings can be assigned to certain users within Google Workspace through organizational units, configuration groups, or individually. Before changing a setting, the user can select the organizational unit, configuration group, or individual users to which they want to apply changes.

### <span id="page-4-1"></span>1.1 ASSUMPTIONS

This document assumes the organization is using GWS Enterprise Plus.

This document does not address, ensure compliance with, or supersede any law, regulation, or other authority. Entities are responsible for complying with any recordkeeping, privacy, and other laws that may

apply to the use of technology. This document is not intended to, and does not, create any right or benefit for anyone against the United States, its departments, agencies, or entities, its officers, employees, or agents, or any other person.

## <span id="page-5-0"></span>1.2 KEY TERMINOLOGY

The key words "MUST", "MUST NOT", "REQUIRED", "SHALL", "SHALL NOT", "SHOULD", "SHOULD NOT", "RECOMMENDED", "MAY", and "OPTIONAL" in this document are to be interpreted as described in RFC 2119.

# <span id="page-5-1"></span>2. BASELINE POLICIES

#### <span id="page-5-2"></span>2.1 CLASS MEMBERSHIP

This section covers who has the ability to join classes and what classes the users in your domain can join.

### <span id="page-5-3"></span>2.2 POLICY

#### <span id="page-5-4"></span>2.2.1 GWS.CLASSROOM.1.1v0.1

Who can join classes in your domain SHALL be set to Users in your domain only.

- Rationale: Allowing users to join from outside your domain creates the potential for an unauthorized data leak.
- Last Modified: September 27, 2023

#### <span id="page-5-5"></span>2.2.2 GWS.CLASSROOM.1.2v0.1

Which classes users in your domain can join SHALL be set to Classes in your domain only.

- Rationale: Joining a class from outside your domain could allow for data to be exfiltrated to entities outside the control of the organization creating a significant security risk.
- Last Modified: September 27, 2023

#### <span id="page-5-6"></span>2.3 RESOURCES

• [Google Workspace Admin Help: Control User Access to Classroom](https://support.google.com/edu/classroom/answer/6023715)

#### <span id="page-5-7"></span>2.4 PREREQUISITES

• None

#### <span id="page-5-8"></span>2.5 IMPLEMENTATION

To configure the settings for Class Membership:

#### <span id="page-5-9"></span>2.5.1 Policy Group 1 Common Implementation:

- 1. Sign in to the [Google Admin Console.](https://admin.google.com/)
- 2. Select Apps -> Additional Google Service -> Classroom.
- 3. Select Class Settings.
- 4. Select About Class Membership.

#### <span id="page-6-0"></span>2.5.2 GWS.CLASSROOM.1.1v0.1 instructions:

- 1. For Who can join classes in your domain, select Users in your domain only.
- 2. Select Save.

#### <span id="page-6-1"></span>2.5.3 GWS.CLASSROOM.1.2v0.1 instructions:

- 1. For Who can join classes in your domain, select Classes in your domain only.
- 2. Select Save.

# <span id="page-6-2"></span>3. CLASSROOM API

This section covers policies related to the Google Classroom API.

## <span id="page-6-3"></span>3.1 POLICY

#### <span id="page-6-4"></span>3.1.1 GWS.CLASSROOM.2.1v0.1

Users SHALL NOT be able to authorize apps to access their Google Classroom data.

- Rationale: Allowing ordinary users to authorize apps to access to classroom data opens a possibility for data loss. Only admins should be allowed to authorize apps.
- Last Modified: September 28, 2023

## <span id="page-6-5"></span>3.2 RESOURCES

• [Google Workspace Admin Help: Set Classroom data access](https://support.google.com/edu/classroom/answer/6250906?hl=en)

## <span id="page-6-6"></span>3.3 PREREQUISITES

• None

#### <span id="page-6-7"></span>3.4 IMPLEMENTATION

To configure the settings for Classroom API:

#### <span id="page-6-8"></span>3.4.1 GWS.CLASSROOM.2.1v0.1 instructions:

- 1. Sign in to the [Google Admin Console.](https://admin.google.com/)
- 2. Select Apps -> Additional Google Service -> Classroom.
- 3. Select Data Access.
- 4. Uncheck Users can authorize apps to access their Google Classroom data.
- 5. Select Save.

# <span id="page-6-9"></span>4. ROSTER IMPORT

This section covers policies related to importing rosters from Clever.

## <span id="page-6-10"></span>4.1 POLICY

#### <span id="page-6-11"></span>4.1.1 GWS.CLASSROOM.3.1v0.1

Roster import with Clever SHOULD be turned off.

- Rationale: If your organization does not use Clever, allowing roster import could create a way to for data to be inputted into the organization's environment which allows from unauthorized data in the system. In addition, it could allow for unauthorized data leak as well.
- Last Modified: September 28, 2023
- Note:
	- Only to be set to on if your organization uses Clever

## <span id="page-7-0"></span>4.2 RESOURCES

<span id="page-7-1"></span>[Google Workspace Admin Help: Get Started with SIS Roster Import](https://support.google.com/edu/classroom/answer/10495270?visit_id=638337540290677144-1371568967&p=sis_overview&rd=1)

## 4.3 PREREQUISITES

• None

#### <span id="page-7-2"></span>4.4 IMPLEMENTATION

To configure the settings for Roster Import:

#### <span id="page-7-3"></span>4.1.1 GWS.CLASSROOM.3.1v0.1 instructions:

- 1. Sign in to the [Google Admin Console.](https://admin.google.com/)
- 2. Select Apps -> Additional Google Service -> Classroom.
- 3. Select Roster Import.
- 4. Select OFF.
- 5. Select Save.

# <span id="page-7-4"></span>5. STUDENT UNENROLLMENT

This section covers policies related to unenrolling a student from a class.

## <span id="page-7-5"></span>5.1 POLICY

#### <span id="page-7-6"></span>5.1.1 GWS.CLASSROOM.4.1v0.1

Only teachers SHALL be allowed to unenroll students from classes.

- Rationale: Only allowing teachers to unenroll students helps ensure that there is no potential for unintentional data loss or inconsistency between Google and Clever, if applicable.
- Last Modified: September 28, 2023

## <span id="page-7-7"></span>5.2 RESOURCES

• [Google Workspace Admin Help: Control Student Unenrollment Settings](https://support.google.com/edu/classroom/answer/11189334?visit_id=638326465630147042-2696822563&p=student_unenrollment&rd=1)

## <span id="page-7-8"></span>5.3 PREREQUISITES

• None

#### <span id="page-7-9"></span>5.4 IMPLEMENTATION

To configure the settings for Student Unenrollment:

#### <span id="page-8-0"></span>5.4.1 GWS.CLASSROOM.4.1v0.1 instructions:

- 1. Sign in to the [Google Admin Console.](https://admin.google.com/)
- 2. Select Apps -> Additional Google Service -> Classroom.
- 3. Select Student unenrollment.
- 4. Select Teachers Only.
- 5. Select Save.